## **Necessary MS Azure cloud configurations**

After logging into your MS Azure cloud, follow the following steps:

## Register and configure an "app" for translate5 in Azure ActiveDirectory

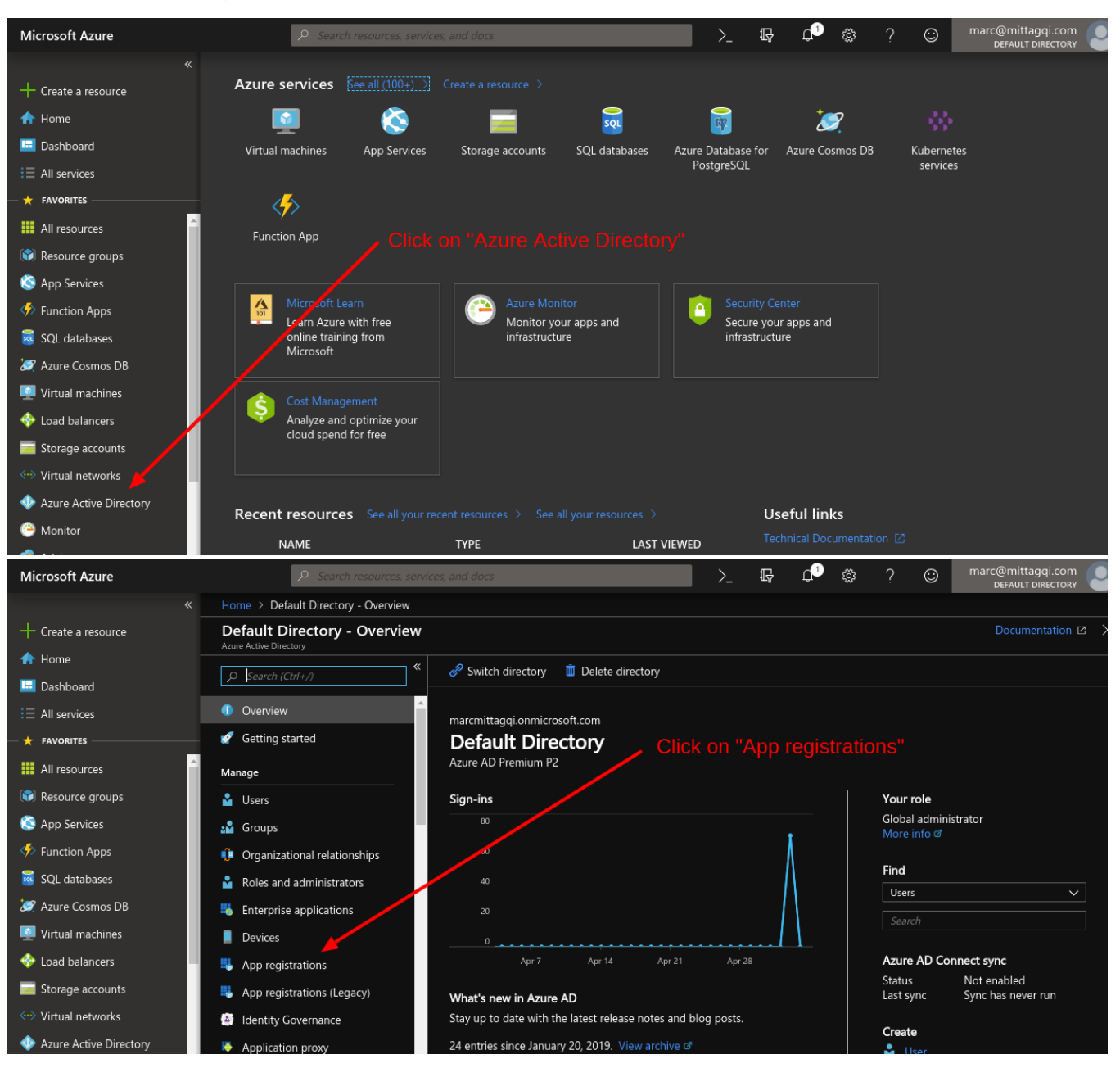

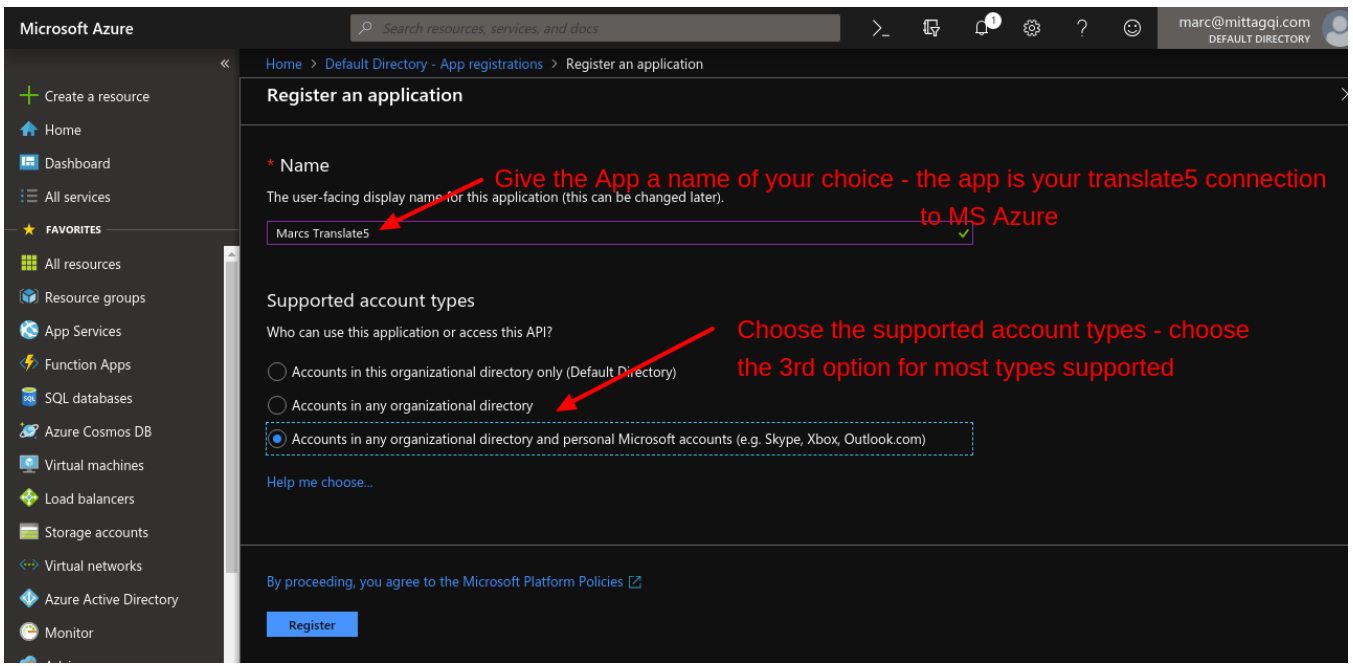

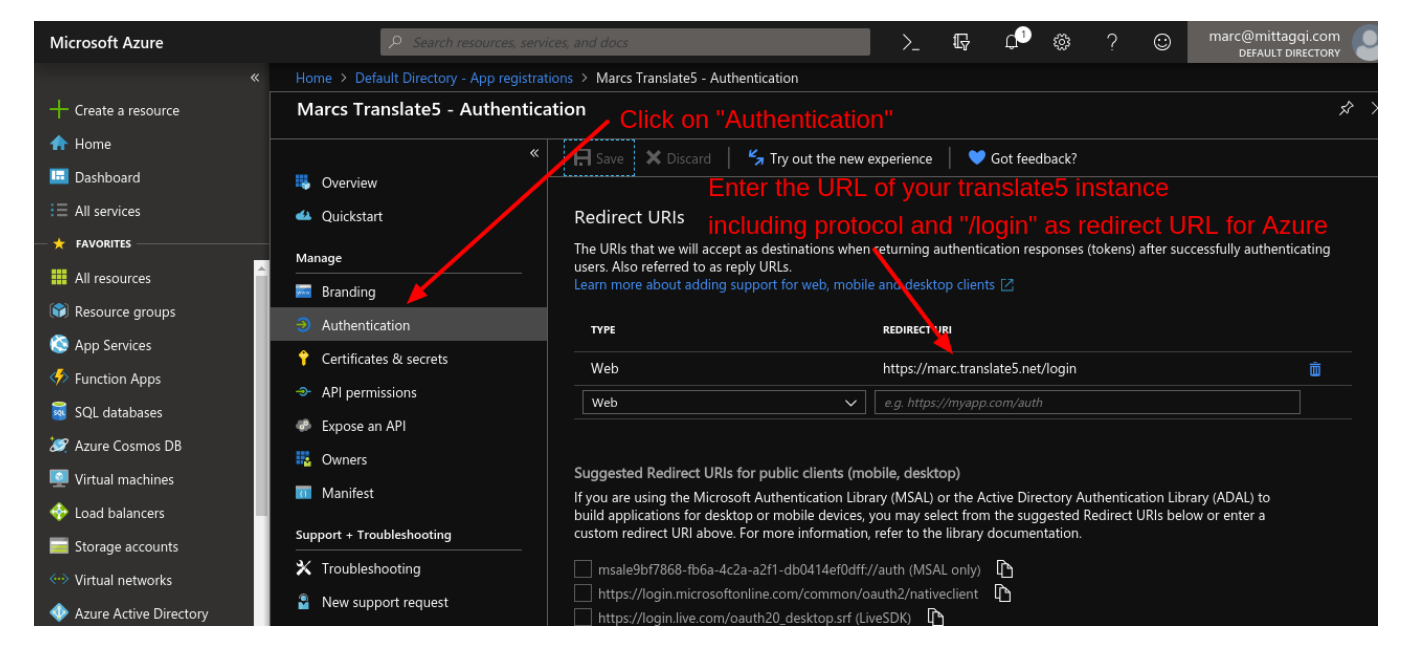

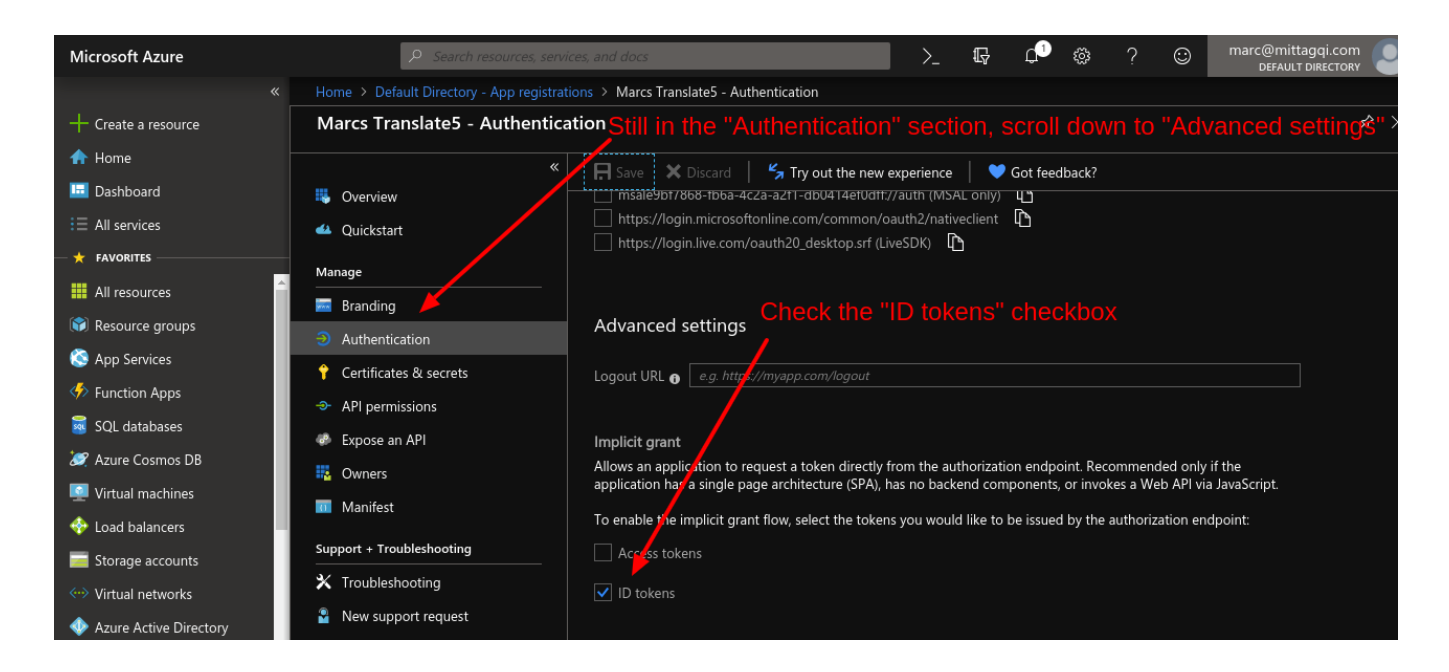

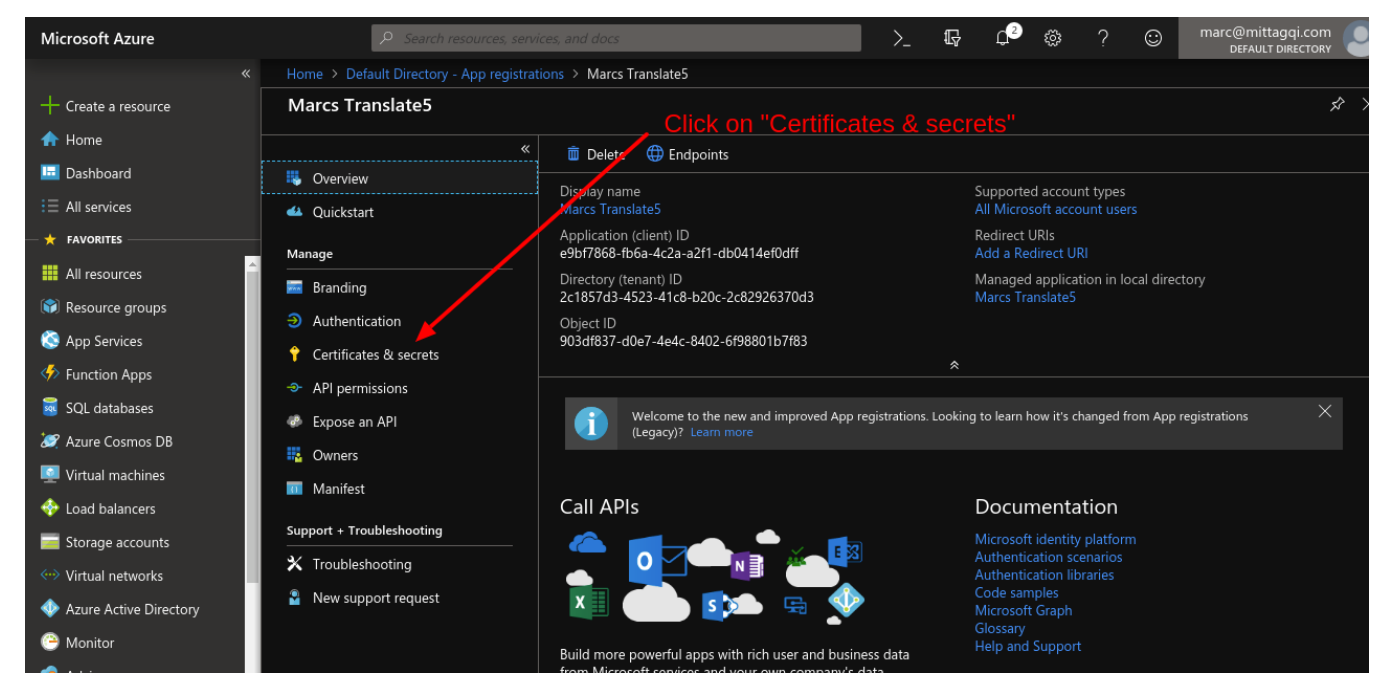

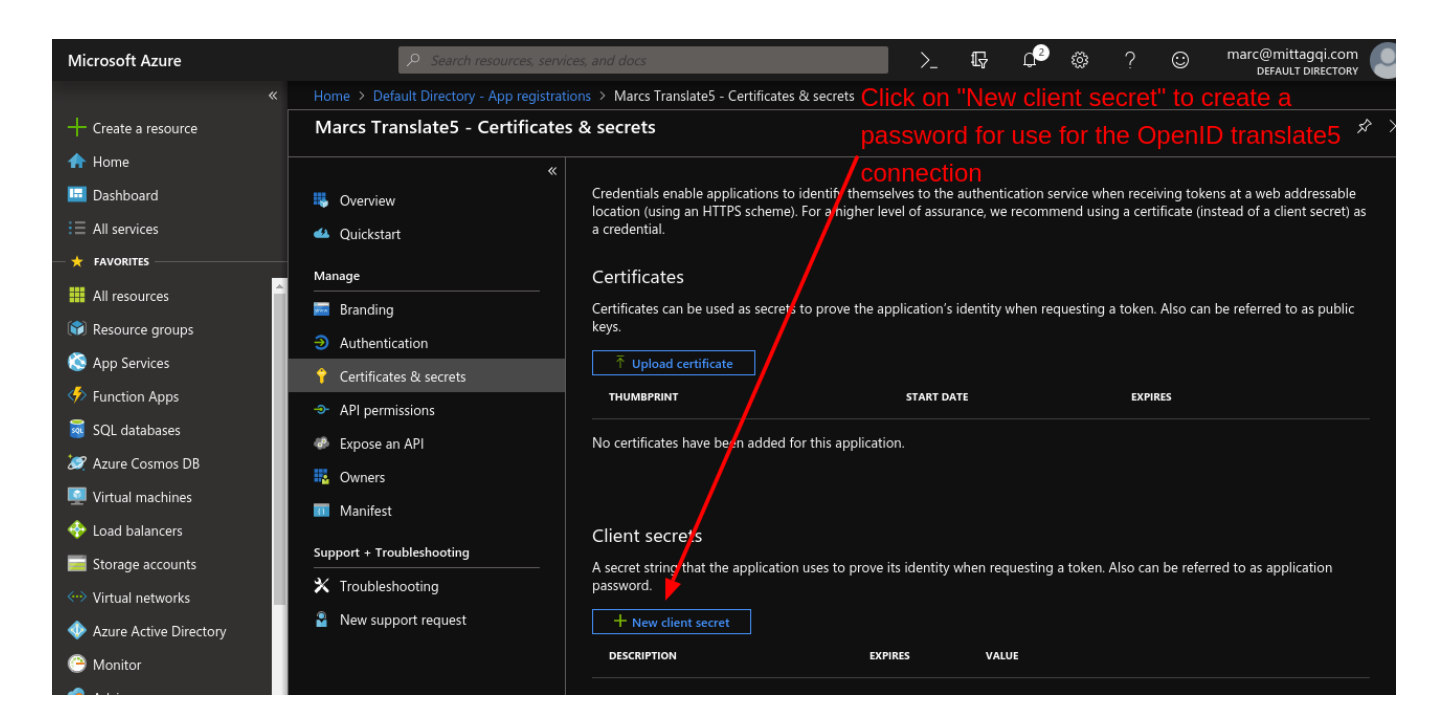

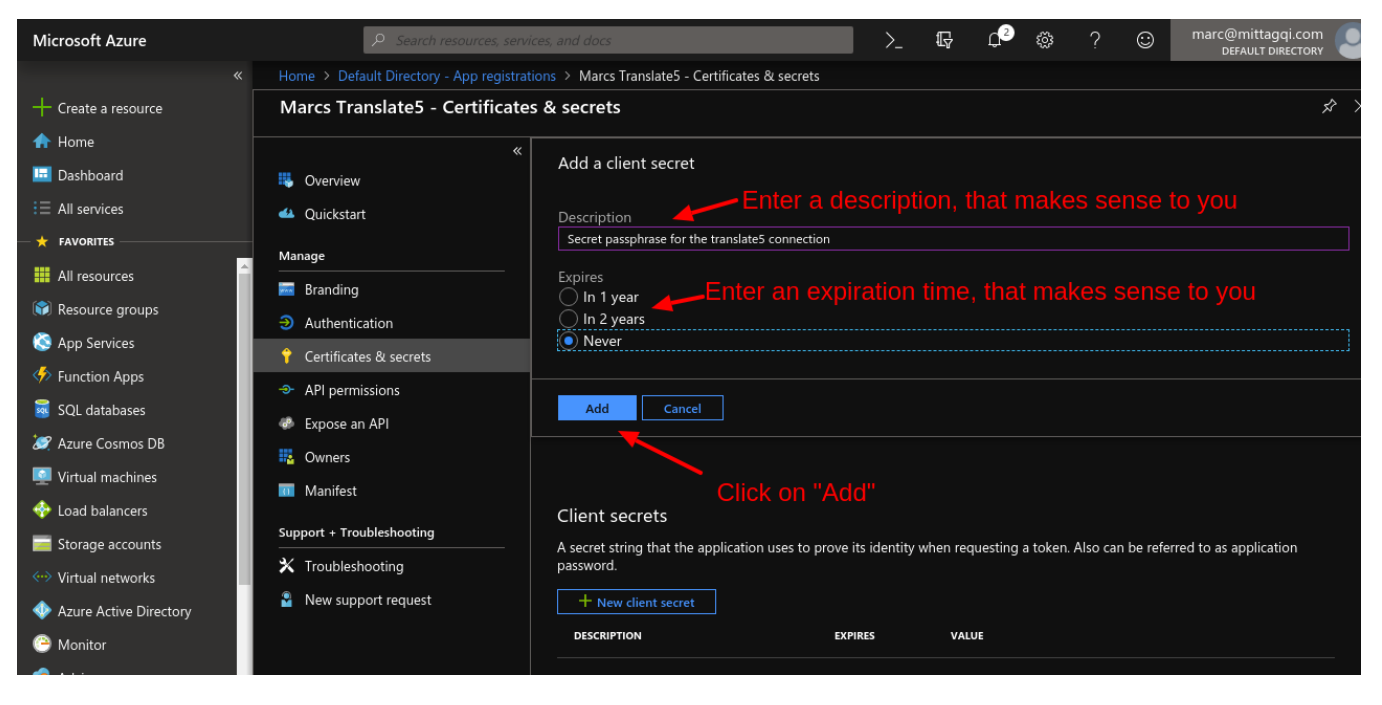

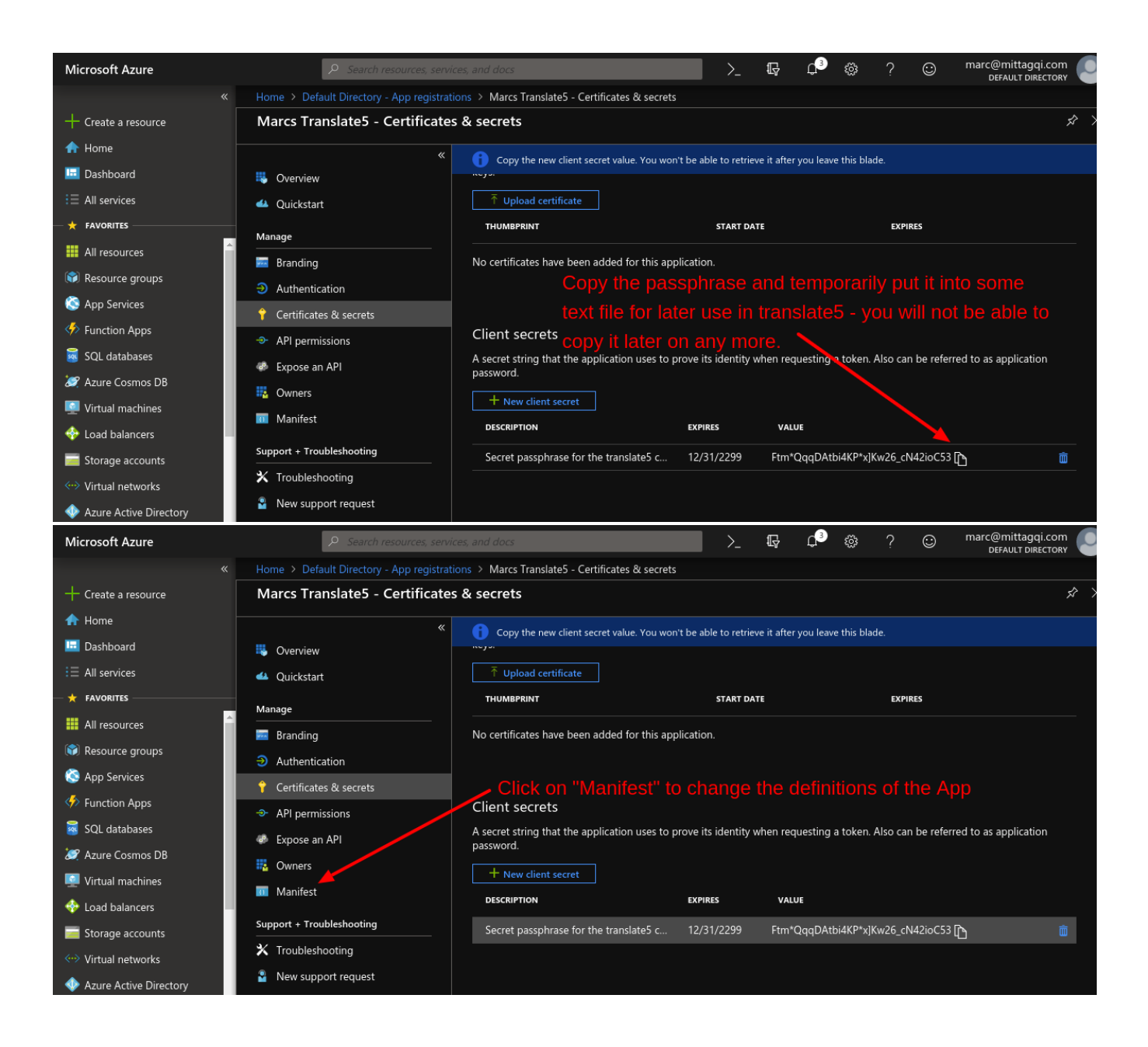

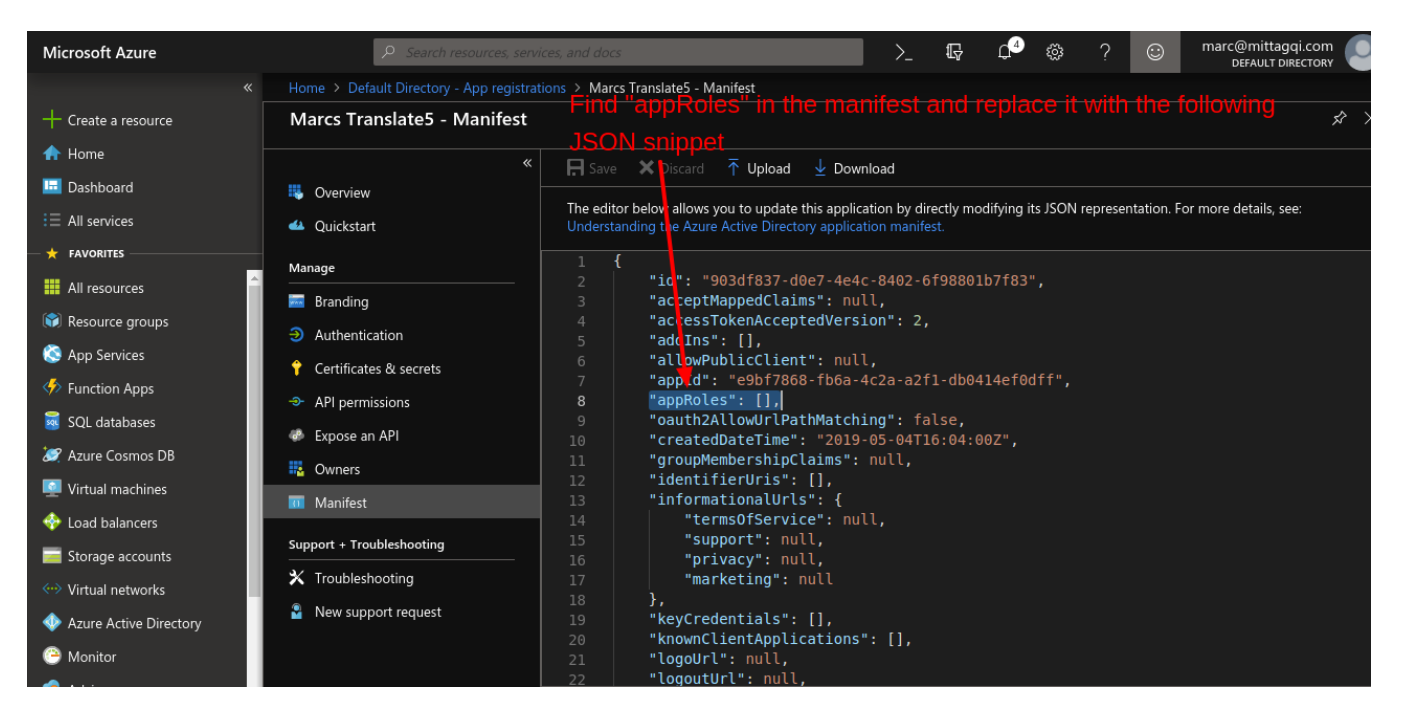

**For more available system roles than used in below snippet, please see this page: [System roles](https://confluence.translate5.net/display/CON/System+roles)**

```
"appRoles": [
\{ "allowedMemberTypes": [
                              "User"
 ],
                       "description": "TermSearch users can use TermSearch in translate5 TermPortal.",
                       "displayName": "TermSearch user in translate5 TermPortal",
                       "id": "d1c2ade8-98f8-45fd-aa4a-6d06b947c66f",
                       "isEnabled": true,
                       "lang": null,
                       "origin": "Application",
                       "value": "termCustomerSearch"
               },
\{ "allowedMemberTypes": [
                              "User"
 ],
                       "description": "InstantTranslate users can use InstantTranslate in translate5.",
                       "displayName": "InstantTranslate user in translate5",
                       "id": "d2c2ade8-98f8-45fd-aa4a-6d06b947c66f",
                       "isEnabled": true,
                       "lang": null,
                       "origin": "Application",
                       "value": "instantTranslate"
               },
\{ "allowedMemberTypes": [
                              "User"
 ],
                       "description": "PMs have project manager rights in translate5.",
                       "displayName": "translate5 PM",
                       "id": "d3c2ade8-98f8-45fd-aa4a-6d06b947c66f",
                       "isEnabled": true,
                       "lang": null,
                       "origin": "Application",
                       "value": "pm"
               },
\{ "allowedMemberTypes": [
                              "User"
 ],
                       "description": "Editor users have basic login and edit rights in translate5.",
```

```
 "displayName": "translate5 editor",
                       "id": "d4c2ade8-98f8-45fd-aa4a-6d06b947c66f",
                       "isEnabled": true,
                       "lang": null,
                       "origin": "Application",
                       "value": "editor"
               },
\{ "allowedMemberTypes": [
                              "User"
 ],
                       "description": "Admin users in translate5 have additional admin rights to the PM 
rights.",
                       "displayName": "translate5 admin",
                       "id": "d5c2ade8-98f8-45fd-aa4a-6d06b947c66f",
                       "isEnabled": true,
                       "lang": null,
                       "origin": "Application",
                       "value": "admin"
                },
\{ "allowedMemberTypes": [
                              "User"
 ],
                       "description": "API users can access the translate5 API.",
                       "displayName": "translate5 API user",
                       "id": "d6c2ade8-98f8-45fd-aa4a-6d06b947c66f",
                       "isEnabled": true,
                       "lang": null,
                       "origin": "Application",
                       "value": "api"
 }
        ],
```
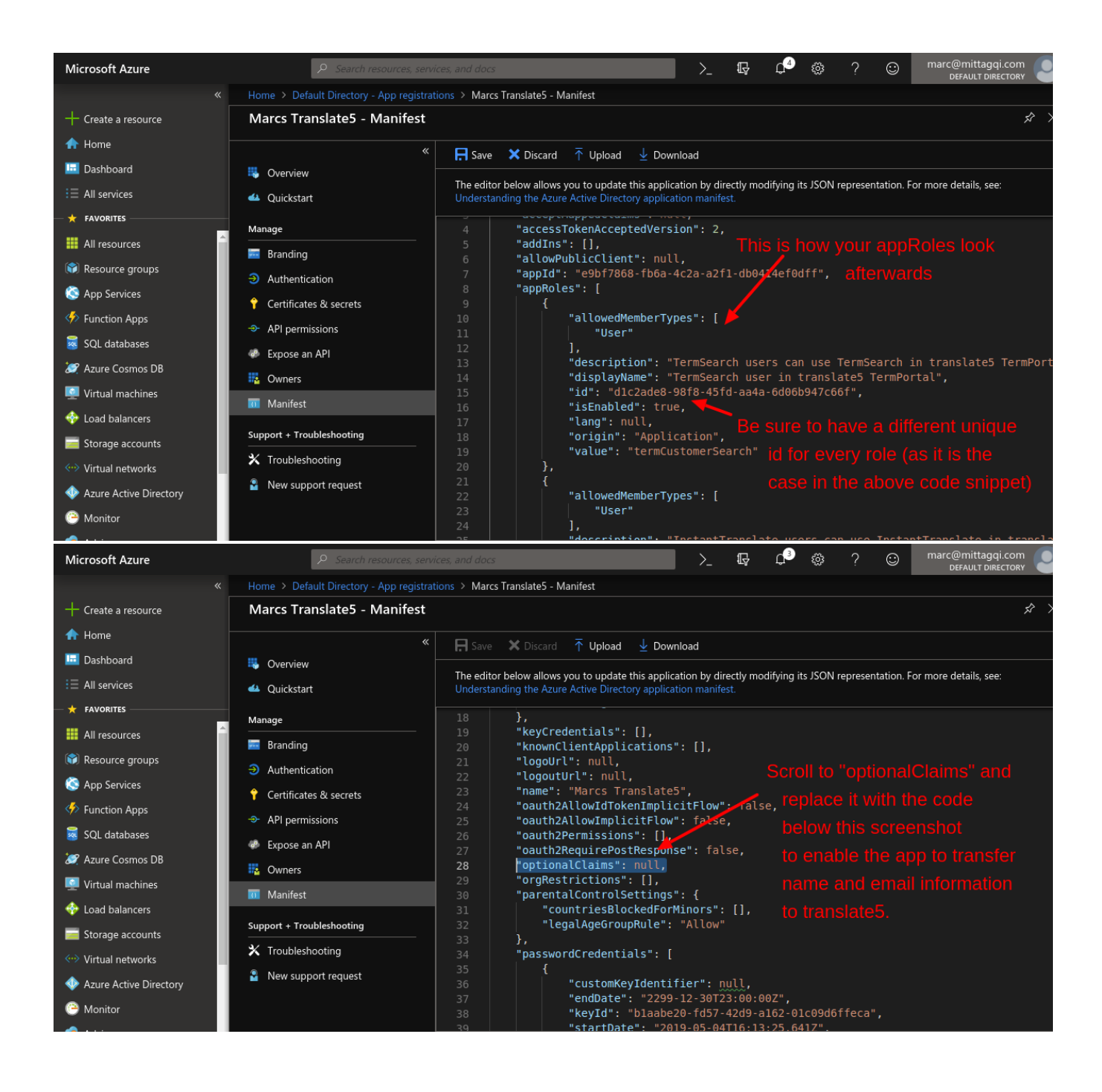

```
"optionalClaims":
    {
       "idToken": [
             {
                 "name": "upn",
                   "essential": false,
                 "additionalProperties": [ "include_externally_authenticated_upn"]
               },{
                 "name": "email",
                   "essential": false
               },{
                .<br>"name": "family_name",
                   "essential": false
               },{
                .<br>"name": "given_name",
                   "essential": false
 }
        ]
    },
```
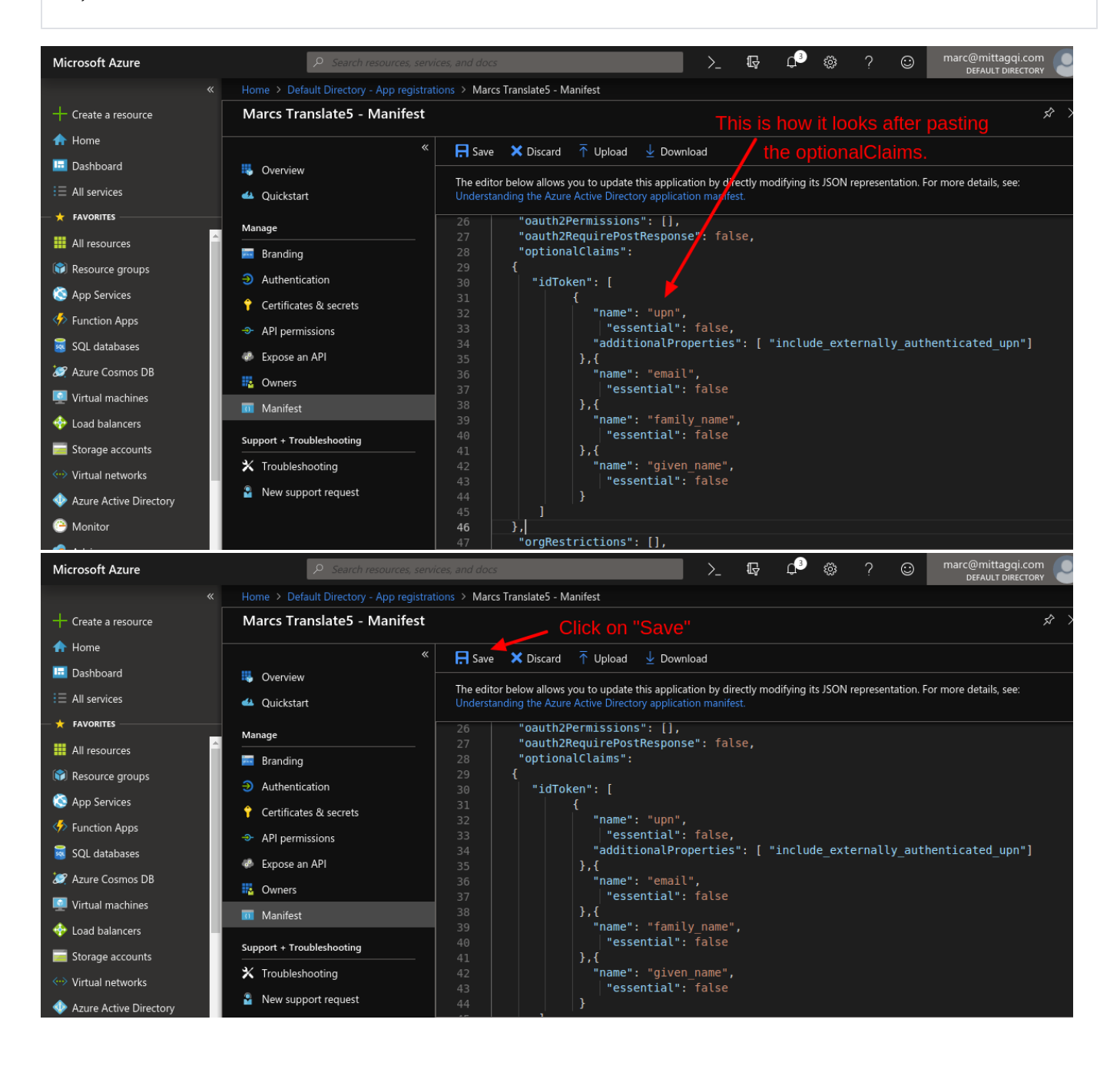

**Continue with the step ["Assign the appropriate translate5 roles to your users in Azure"](https://confluence.translate5.net/display/BUS/Assign+the+appropriate+translate5+roles+to+your+users+in+Azure)**